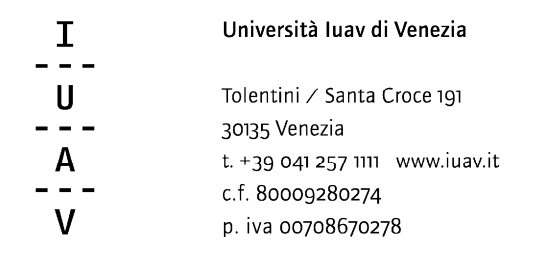

## **ISTRUZIONI PER DOMANDA PEO**

I documenti da presentare per accedere ai meccanismi selettivi finalizzati all'attribuzione della PEO anno 2016 sono i seguenti:

- domanda (in formato .docx)
- autocertificazione dei titoli, di cui ai punti a), b) ed e) del bando (in formato .xls)

Il candidato, una volta compilati i due documenti e salvati sul proprio pc, dovrà collegarsi al sito indicato e autenticarsi con la login e la password utilizzate per la posta elettronica. Nel caso in cui si utilizzi un browser dove si sia già provveduto all'accesso tramite autenticazione (es. posta elettronica), il link rimanderà direttamente alla seguente pagina.

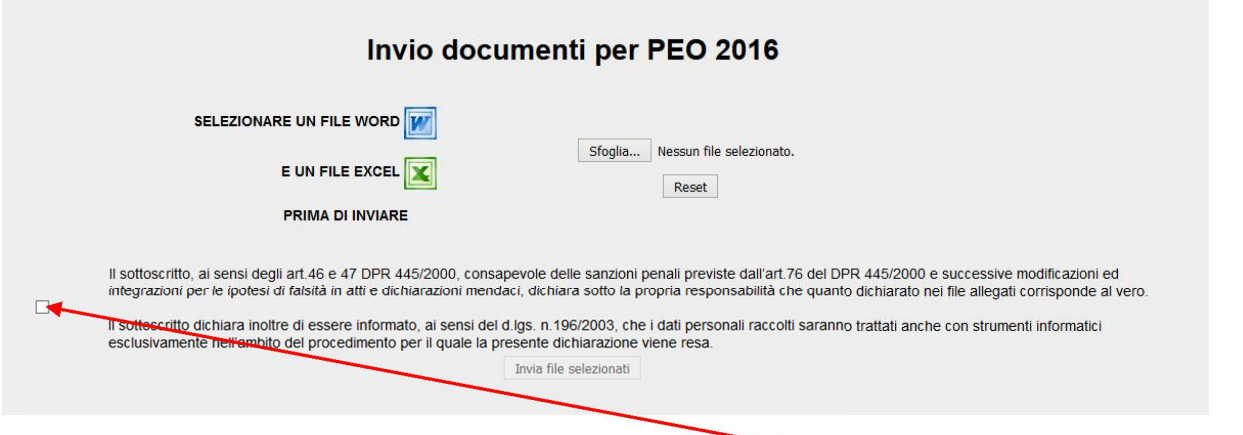

Il candidato dovrà, attraverso il pulsante **caricare i due documenti**, spuntare la dichiarazione e inviare i file attraverso l'apposito pulsante **Invia file selezionati** 

Una volta inviati, nella pagina apparirà la seguente dicitura

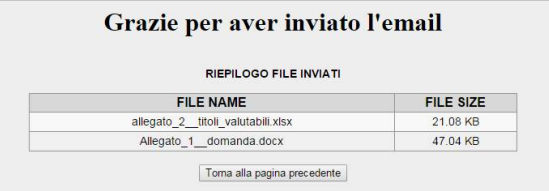

E la procedura invierà automaticamente una mail di ricevuta al proprio indirizzo di posta elettronica e al protocollo.<br>References

 $\Rightarrow$   $\approx$ 

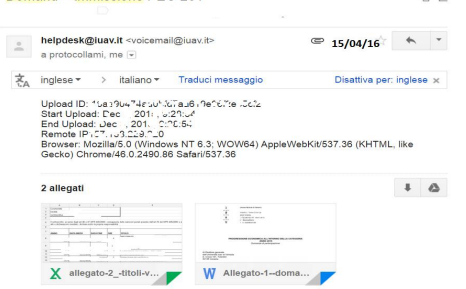

**Si raccomanda di non modificare le tabelle predisposte alla raccolta dei dati**